## **PAC-MAN**

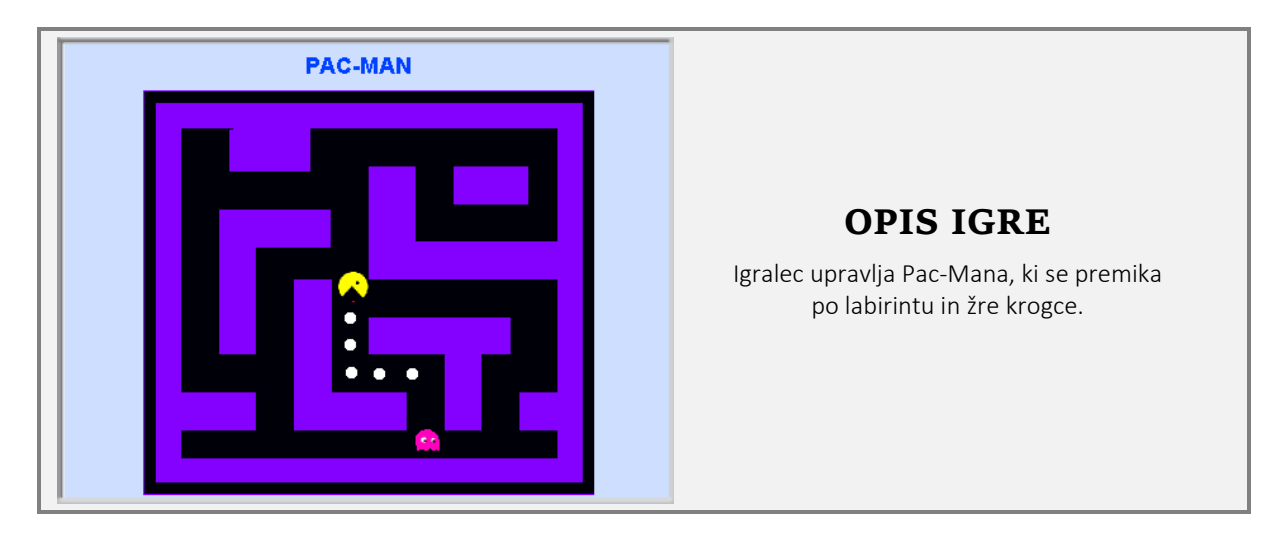

Pac-Man je računalniška igra, ki so jo razvili leta 1980. Sodi med najuspešnejše dvodimenzionalne igre vseh časov. Igra ima 50 sob, vendar ni znano, da bi kdorkoli uspešno prišel do konca. Najina igra je poenostavljena verzija originalnega Pac-Mana, ki ga pri premikanju ovirajo [pošasti](http://sl.wikipedia.org/w/index.php?title=Po%C5%A1ast&action=edit&redlink=1) ali [duhovi.](http://sl.wikipedia.org/wiki/Duh) Tudi Igro Pac-Man lahko najdeš v Scratchevi mapi

Primeri (Examples).

## **NAČRT**

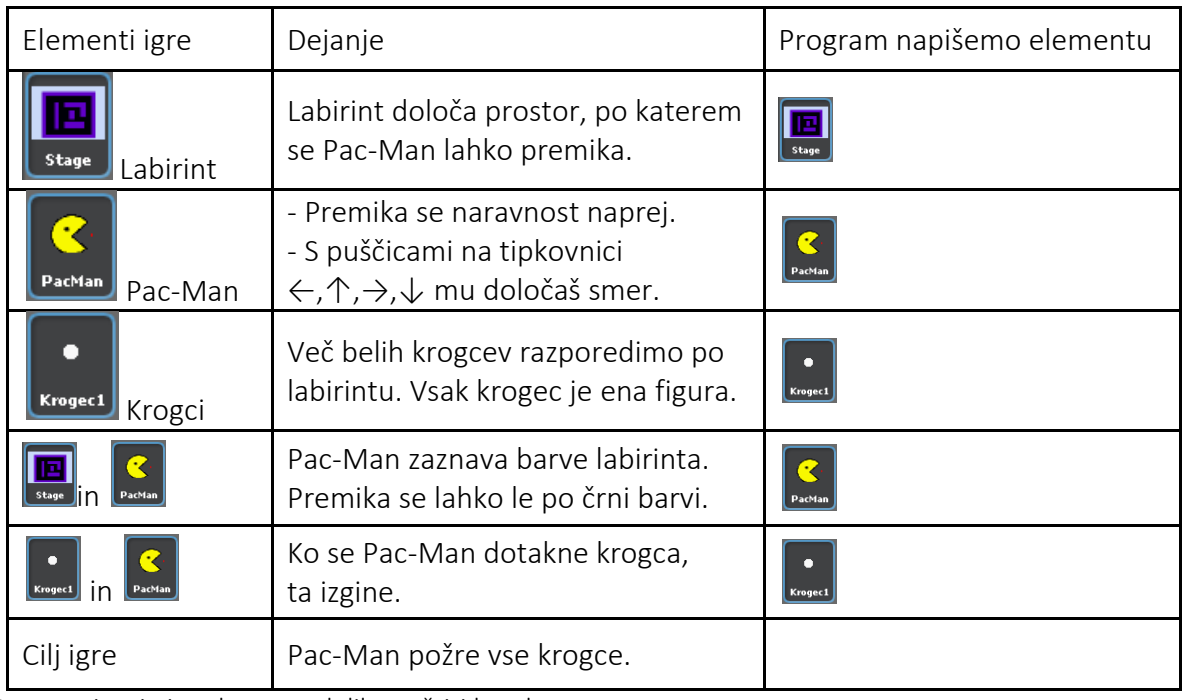

Programiranje igre bova razdelila na štiri korake:

- 1. na ozadje bova narisala labirint;
- 2. naredila bova figuro Pac-Mana in določila njeno gibanje;
- 3. naredila bova več belih krogcev;
- 4. dodala bova zvok.

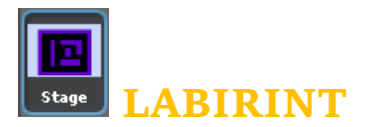

Pac-Man se bo premikal po črnih hodnikih labirinta. Labirint bova narisala na ozadje. Klikni na ikono *Ozadje* (*Stage*) in izberi jeziček *Ozadja*. Izberi gumb *Risar* Novo ozadje Risar Uvozi Camera in odprl se bo Urejevalnik slik.

Labirint je lažje narisati tako, da najprej izbereš večjo povečavo  $\overline{P}$  in s pomočjo orodja *Črta* ali z *Orodjem za risanje pravokotnikov* narišeš stene labirinta.

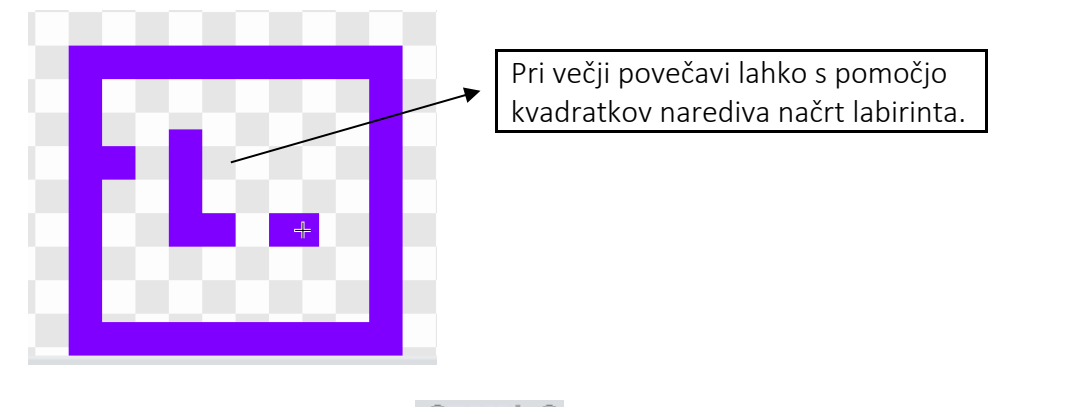

Nato izbereš najmanjšo povečavo . Prikaže se dejanska velikost labirinta.

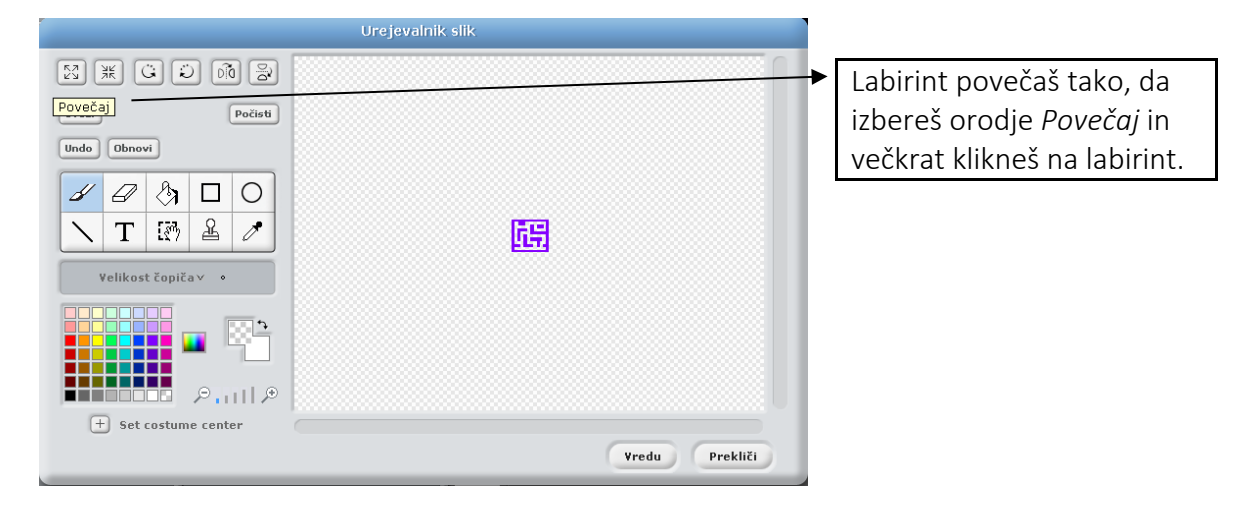

Sliko še pobarvaj in dopolni z napisom.

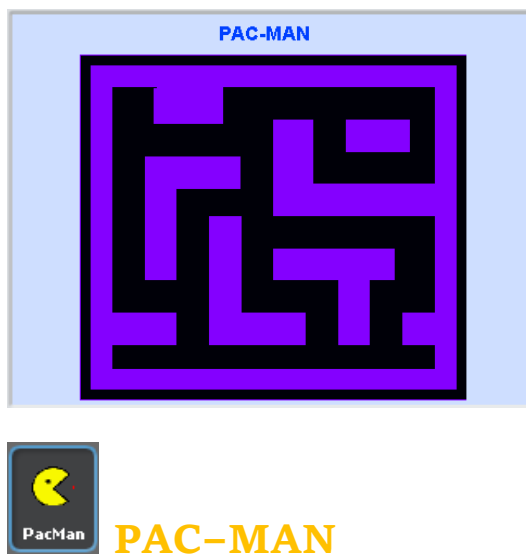

V *Urejevalniku slik* nariši figuro Pac-Man in jo imenuj PacMan. Imel bo dve obleki: z odprtimi in zaprtimi usti. Najprej narišiva Pac-Mana z zaprtimi usti.

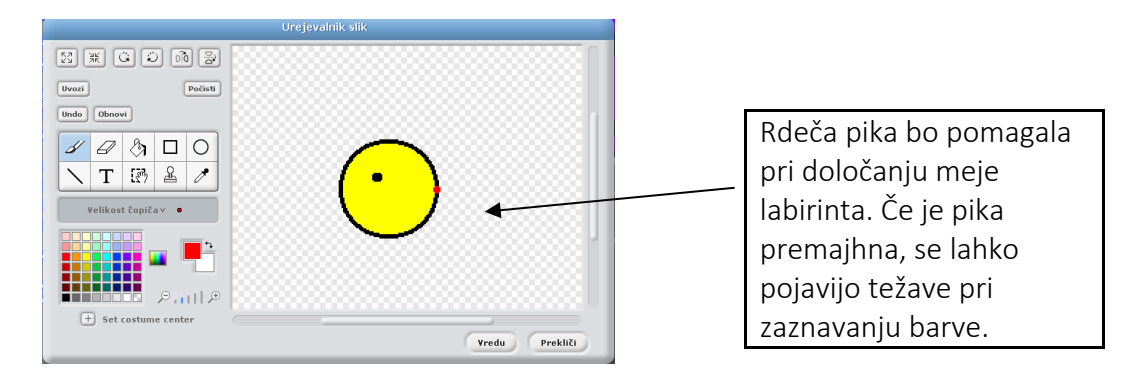

Narediva še obleko z odprtimi usti. Izberi jeziček Obleke in klikni na gumb Kopiraj.

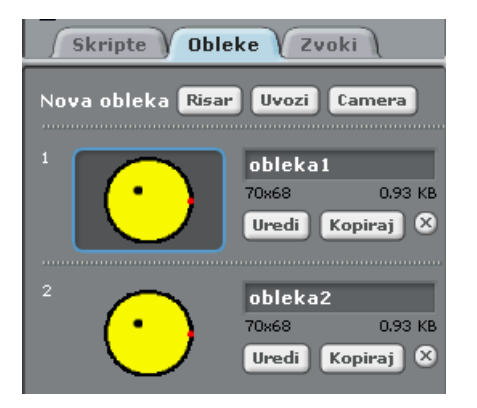

Nastane enaka obleka, ki jo bo treba preoblikovati. Izberi obleko2 in klikni na gumb *Uredi*. Z orodjem *Črta* določi usta. Nato z radirko izbriši lok med črtama.

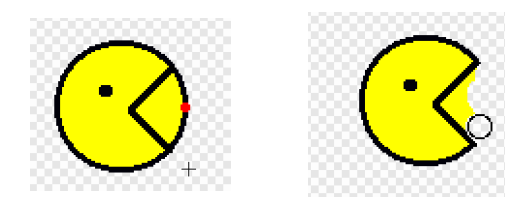

Izberi prozorno barvo in z orodjem *Zapolni* izbriši preostanek rumene barve. Ne smeš pozabiti na rdečo piko.

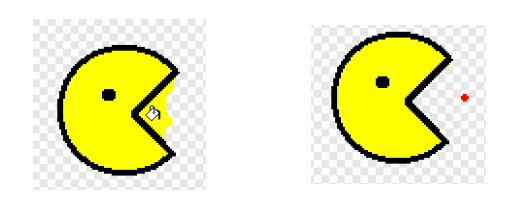

Pac-Man se bo samodejno premikal naravnost naprej, s puščicami na tipkovnici ga bova le usmerjala, če bo prišel do ovire.

Na začetku igre naj bo Pac-Man:

- približno na sredini Labirinta, na delu, ki je obarvan črno,
- postavljen v ospredje (da ga ne prekrije Labirint),
- primerno pomanjšan in
- neprestano naj odpira in zapira usta.

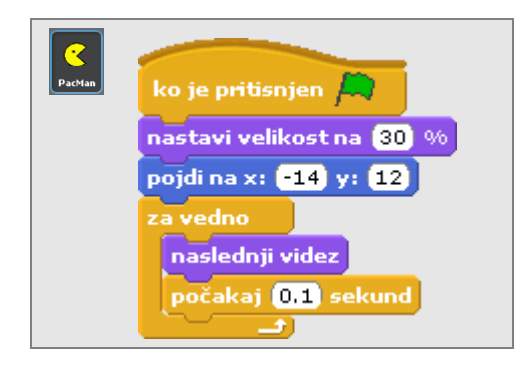

Tudi premikanje Pac-Mana se začne takoj na začetku igre. Pac-Man se premika ves čas, razen če naleti na oviro, vijolično barvo Labirinta. Oviro bo prepoznal s pomočjo zaznavanja barve.

Tukaj nama bo prišla prav rdeča pika; dokler se rdeča pika dotika črne barve labirinta, se Pac-Man počasi premika naprej. Ko se rdeča pika dotakne vijolične barve, se ustavi.

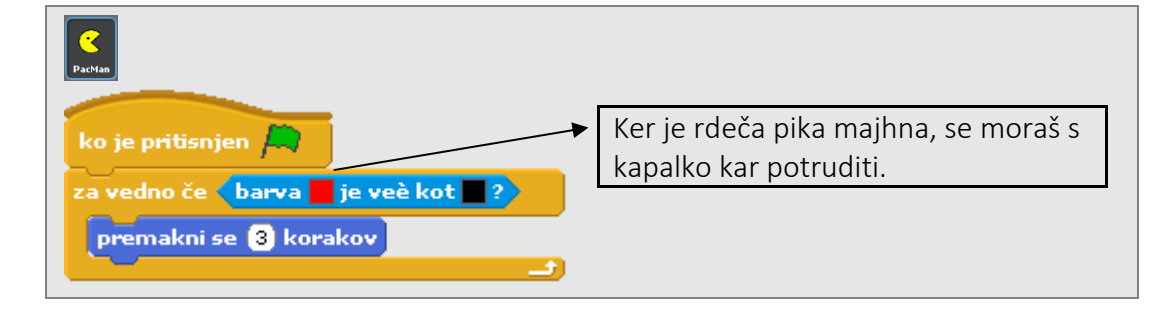

Napišiva še ukazne bloke za spreminjanje smeri s pomočjo puščic na tipkovnici.

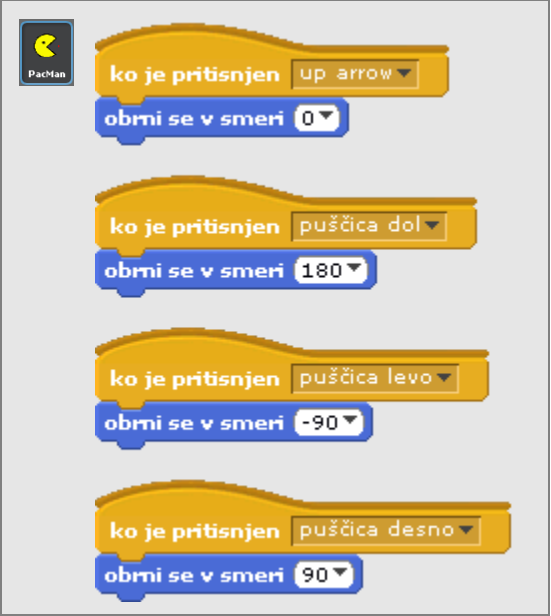

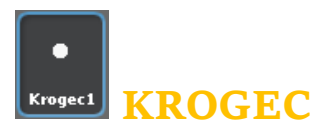

Pac-Man v igri žre bele krogce. Ker bodo krogci med igro izginjali, jih je treba narediti kot figure. Naredila bova en krogec, mu napisala program in ga nato večkrat podvojila.

Nariši novo figuro, bel krogec. Poimenuj jo Krogec1. Program je enostaven. Na začetku ima Krogec1:

- določeno lego (določiva jo s pomočjo kazalca miške) in
- je viden.

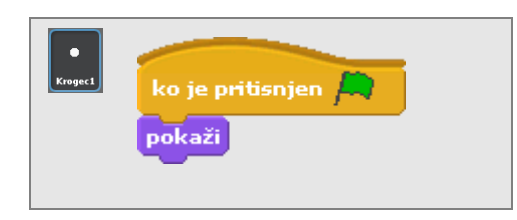

Ko se Pac-Man dotakne krogca, ta izgine. Ob tem naj se sliši zvok hrustanja. Klikni na jeziček *Zvoki* in iz mape Efekti (Effects) uvozi primeren efekt, na primer zvok *Hrsk* (Rattle).

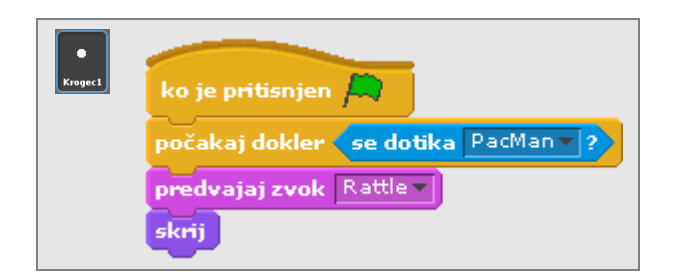

Ko je Krogec1 dokončan, ga večkrat podvojiva. Nove krogce s pomočjo kazalca miške razporediva po Labirintu.

## **ZVOK V OZADJU**

V ozadju naj se sliši glasba. Postavi se v ozadje, klikni na jeziček *Zvoki* in v mapi Napevi (Music Loops) poišči zvok *DripDrop*. Napiši program, ki bo ves čas igre predvajal zvok.

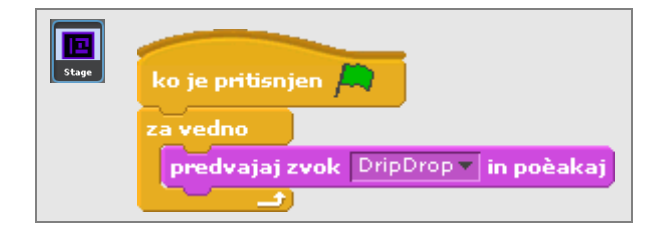

Napiši še spodnji program in se odloči, katera verzija predvajanja zvoka ti je bolj všeč.

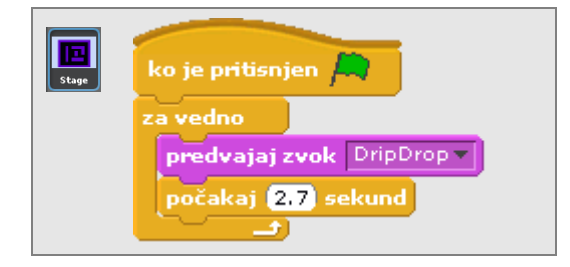

Naredila sva poenostavljeno verzijo Pac-Mana. Igro lahko na različne načine dopolniva. Nekaj idej, kako jo izboljšati, te čaka pri nalogah.

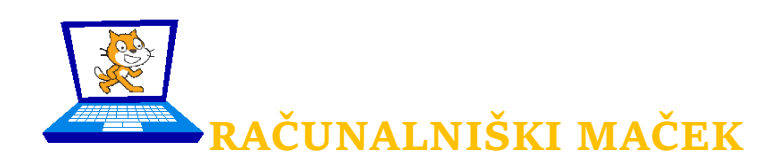

1. naloga: Igri dodaj pošast, ki se premika levo in desno na enem od hodnikov in tako Pac-manu oteži žretje krogcev, saj je nevarna. Odločitev, kako nevarna je, je tvoja.

2.naloga: V originalni igri Pac-Man se pošasti premikajo proti glavnemu junaku, vendar je napisati ustrezen program že pravi izziv. Vredno se je potruditi.

3. naloga: Igri dodaj več sob.